## **Screen Tool**

Prinergy Tool provides two different tools for applying document screening tags to Illustrator files:

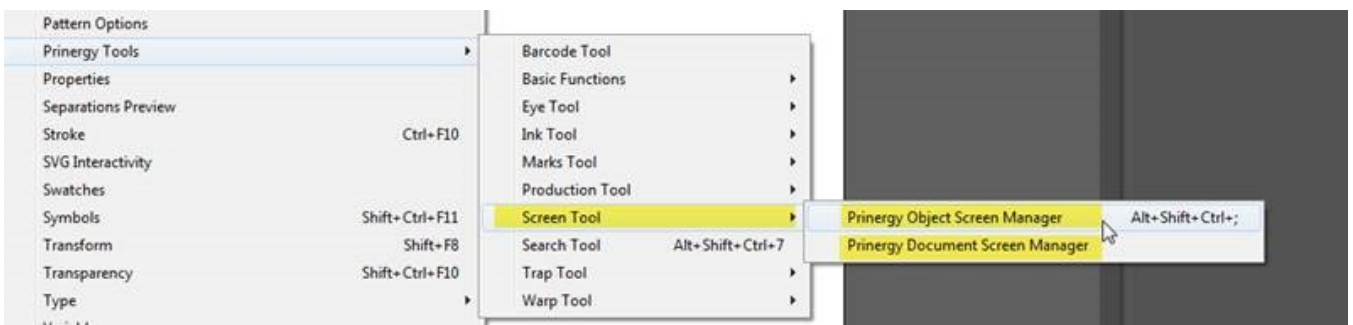

## The **Prinergy Object Screen Manager** and the **Prinergy Document Screen Manager**

Object and Document screening allows you to "hardwire" screening into your original page or artwork, so that the desired screening is applied at output without any operator intervention, or chance for mistakes.

The **Prinergy Object Screen Manager** allows you to tag specific objects in a file with document screening. For instance, you may wish to tag a gradient for flexo screening with Maxtone SX highlights, but you may want all other objects in the file to have highlights screened with a regular AM highlight dot.

The **Prinergy Document Screen Manager** allows you to tag a file with screen settings that will be applied to the entire document, so that all objects in the file will have the same screening.